**Gene Explorer Crack**

# [Download](http://evacdir.com/bathroom.R2VuZSBFeHBsb3JlcgR2V?cyberbullying=ZG93bmxvYWR8dXM3TkhVelpIeDhNVFkxTkRVeU1qRXhNSHg4TWpVNU1IeDhLRTBwSUZkdmNtUndjbVZ6Y3lCYldFMU1VbEJESUZZeUlGQkVSbDA&cormorant=disintecting=)

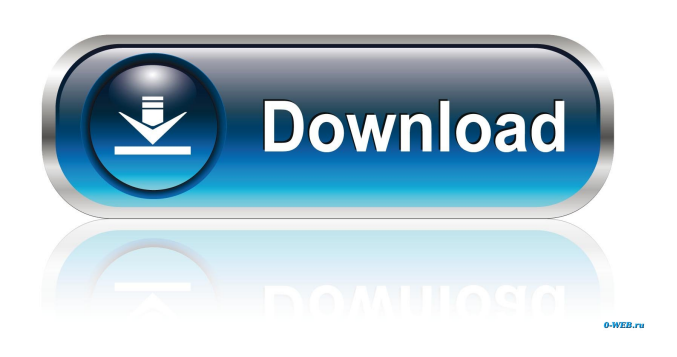

#### **Gene Explorer Crack [Latest] 2022**

Gene Explorer is the successor of GeneMap. GeneMap had been developed as a Java applet from scratch (except for the animation which was added later on). Since then, many people asked for a "non-applet" version of GeneMap. To answer these requests, I developed a standalone Java application, GeneExplorer. The output of Gene Explorer is similar to that of GeneMap. I have also integrated a few new functionalities: · You can now view the DNA sequence in the open window, and edit it if you wish. You can look for new gene sequences on the web and view them through Gene Explorer. · You can view the predicted gene sequence through the gene sequence viewer. · You can now design your own gene and see how it is expressed. Gene Explorer can be found here: Gene Explorer displays the gene as follows: 1. On the left are the three DNA strands. 2. Pre-mRNA is shown in green, mature mRNA in red, and protein in blue. The mRNA base corresponding to the DNA base at position n is highlighted. 3. Start codons are underlined. 4. Stop codons are shown in bold letters. 5. When a splice site is found, the mature mRNA is spliced so that the mRNA base corresponding to the DNA base at position n and the next codon are joined. 6. The N and C termini of the protein are shown. 7. When a CDS is found, a link is displayed, showing the CDS and its start and stop codons. You can view the DNA sequence and edit it with the 'Edit' button, or with the 'Fold' button. A frame displaying the mature mRNA and protein is available with the 'Show frame' button. The 'View' button lets you view the other functions of Gene Explorer: View all gene sequences: 1. Click on the 'Files' button to show all gene sequences. 2. The top row shows the base sequence of each gene. 3. The bottom row shows the sequence of the CDS of each gene. View CDS: 1. Click on the 'CDS' button to show the predicted CDS of each gene. 2. The CDS is shown in a window where you can edit it

## **Gene Explorer Crack+ [Latest]**

This website is intended to familiarize you with the nature of academic ethical issues and provide guidance to you as a student. For more information on the Academic Honor System and the Peer Help Program, go to: Description: The goal of this course is to provide you with the information necessary to make informed choices about ethical issues, and to help you to effectively and efficiently deal with them as they arise in your academic career. Upon successful completion of the course, you will be able to: - Identify the most relevant ethical issues faced in higher education and the position that each has in relation to them. - Identify the range of available resources for the ethical issues most commonly encountered. - Explain the main concepts of ethical theory and the principles that underlie ethics. - Describe the process by which disciplinary codes are developed, and how they impact decisions in academic institutions. - Interpret the codes of conduct and student procedures that are most relevant to your situations. - Discuss how ethical issues are to be addressed when they are encountered. - Evaluate your own actions and intentions in relation to ethical issues. - Communicate effectively and responsibly. More About The Course This is a one-course, self-paced certificate program with no prerequisites. Your instructor will always be available to you by email, phone, or text messaging. Your individualized and personalized academic plan, as well as your individual account for our online learning system, will be available to you at all times. This course will take you through the process of becoming an established researcher, with a proposal that is ready to submit to a journal. For more information about the course, please visit our web site: Why The Course? Why did we create this course? Most research is done with an in-house journal or with a peer-reviewed journal, and this is where you submit your research. This course will help you develop the skills you need to develop a high quality research proposal and ensure that it is ready to submit to a peer-reviewed journal. Through the Academic Ethics and Academic Honors Certificate Program, you will: Help with developing a sound proposal that will allow you to have an excellent chance at obtaining 77a5ca646e

## **Gene Explorer Crack Serial Number Full Torrent [April-2022]**

Gene Explorer is a simple, java based simulation of gene expression. Its DNA, pre-mRNA and mRNA are displayed on the same scale with the same units. On the DNA strand each base is 3.4 nanometers apart. On the pre-mRNA strand each exon is 0.5 nanometers apart. On the mature mRNA strand each exon is 0.6 nanometers apart. Therefore, each base in the pre-mRNA corresponds to 0.2 base pairs in the mature mRNA and to 0.2 base pairs in the DNA. DNA base pair 62 is highlighted. A base pair at position 661,712 in the pre-mRNA is highlighted. The mature mRNA is transcribed starting from this base. The mRNA base corresponding to DNA base 62 is highlighted. Each codon contains three bases. Therefore, the highlighted base corresponds to the codon containing base 62 in the DNA. The amino acid whose codon contains the mRNA encoded by base 62 is highlighted. The protein has its N and C termini shown. The genome of interest is loaded into the Genome Model. A premRNA model is created from the genomic sequence. The mRNA model is created by splicing the pre-mRNA into exons. The protein model is created from the protein sequence. The visualization of the genome, the pre-mRNA, and the mRNA of the genome is achieved with a Javascript library. For each base in the pre-mRNA, the corresponding exon and exons in the mRNA are highlighted on the same scale. Clicking on a base shows the corresponding base in the DNA and the protein. This simulation of gene expression is very simple. In fact, it does not assume any kind of equilibrium between transcription and degradation rates. However, it can be used to explore gene functions and is able to predict the effect of changing the gene structure. Changing the sequence of a gene, inserting or deleting a gene, or changing a gene to a different gene is very simple: · Add or delete genes to the pre-mRNA model. · Change the structure of a gene: – Locate the promoter, terminator, introns and exons. – Modify the exons to extend the pre-mRNA in the 5' or 3' direction. – Extend the pre-mRNA in the 5' or 3' direction. This is a very simple simulation of gene expression. It does not try to simulate the real biochemical pathways or simulate the real m

#### **What's New In?**

Gene Explorer is a small, Java based tool designed to offer you an interactive simulation of gene expression that allows the user to: · Explore the correspondence between DNA, pre-mRNA, mature mRNA, and protein · Map the functional elements of a gene. · Create mutations in a gene and explore their effects. · Design a gene of their own and see how it is expressed. The figure above shows the Gene Explorer display: · The DNA strands with base-pair 62 highlighted. · The user can scroll to select other bases with the arrow keys. · The user can edit the DNA sequence to produce mutations. · The pre-mRNA extending from the promoter to the terminator. Exons and introns are shown in color. The mRNA base corresponding to base 62 in the DNA is highlighted. · The mature mRNA spliced according to the splice signals in the pre-mRNA. Start and stop codons are underlined. The mRNA base corresponding to DNA base 62 is highlighted. · The protein with its N and C termini shown. The amino acid whose codon includes the mRNA encoded by DNA base 62 is highlighted. Detailed Description Gene Explorer (GE) is a Java applet available to download from our web site. The graphics are rendered by Java2D and interactively edited using the SVG DOM API. The DNA is divided into discrete bases, exons and introns. Base pairs are joined by the arrows to form the premRNA, the exons and the introns. The number of bases in the exons and introns is shown as the percentage of the pre-mRNA length. The functional elements are mapped to the DNA strand. The promoter and the terminator are located in the 5' end of the gene. The initiation site and the translation start are shown in the DNA as the "ATG" codon. The mature mRNA is shown in the pre-mRNA, spliced according to the three alternative 5' splice sites and 3' splice sites, and translated according to the start codon, the translation stop codon and the 3' end of the intron. The stop codon is underlined, the translation stop codon in red. The intron length is indicated by the grey arrows between the mRNA bases corresponding to bases within the intron. A gray rectangle is drawn around the portion of the protein starting at the translation start codon and ending with the translation stop codon. The N-terminal and C-terminal ends are also indicated by gray rectangles. At the bottom of the display, a text area is used to add a name for the gene. This gene name is used in

## **System Requirements:**

Minimum: OS: Windows 7 or later CPU: Intel Pentium 4 or AMD Athlon XP or later Memory: 1 GB of RAM Hard Disk: 3 GB of free space Graphics: DirectX 9 capable graphics card with 32MB of video memory. Input: Keyboard and mouse are needed for the majority of the game's actions. Sound: DirectX 9 capable sound card with stereo support and optional support for High Quality Audio. Network: Active Internet connection is recommended, but not required.

[https://everyonezone.com/upload/files/2022/06/oISFkZKkHFBi5Y2rTczC\\_06\\_10641e213b03904fa1b3b6fbc5ee27b7\\_file.pdf](https://everyonezone.com/upload/files/2022/06/oISFkZKkHFBi5Y2rTczC_06_10641e213b03904fa1b3b6fbc5ee27b7_file.pdf) <https://www.lichenportal.org/cnalh/checklists/checklist.php?clid=12506>

<https://lanoticia.hn/advert/authorizer-crack-keygen-free-download-x64/>

<http://clonardiscoduro.org/?p=2641>

<https://list-your-blog.com/wp-content/uploads/2022/06/claclif.pdf>

<https://rabota-ya.ru/wp-content/uploads/2022/06/pdfcreator.pdf>

[https://americap2.nyc3.digitaloceanspaces.com/upload/files/2022/06/tqb98PPpHxYqld9s4vXp\\_06\\_05ed8471daf716c7c301fdd](https://americap2.nyc3.digitaloceanspaces.com/upload/files/2022/06/tqb98PPpHxYqld9s4vXp_06_05ed8471daf716c7c301fdd4d5df0ee7_file.pdf) [4d5df0ee7\\_file.pdf](https://americap2.nyc3.digitaloceanspaces.com/upload/files/2022/06/tqb98PPpHxYqld9s4vXp_06_05ed8471daf716c7c301fdd4d5df0ee7_file.pdf)

<https://storage.googleapis.com/files-expoparcela/1/2022/06/fergkris.pdf>

[http://quantuscreative.com/wp-content/uploads/2022/06/EaseUS\\_RecExperts.pdf](http://quantuscreative.com/wp-content/uploads/2022/06/EaseUS_RecExperts.pdf) <https://bisesriyadh.com/2022/06/06/anymp4-blu-ray-creator-download-updated-2022/>